Pour commander les bons légumes de l'Ecole des Semeurs :

Aller sur le site https://app.cagette.net/user/login

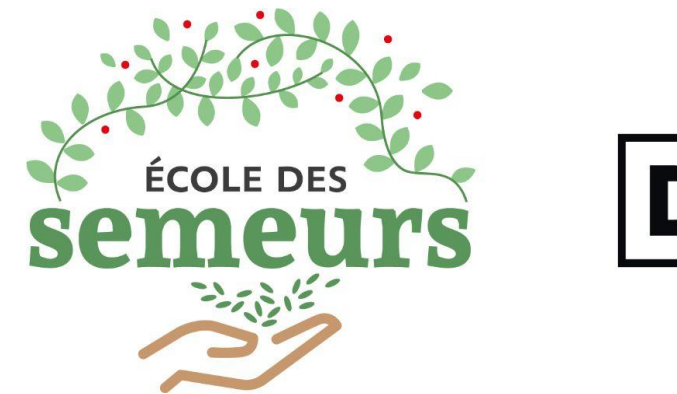

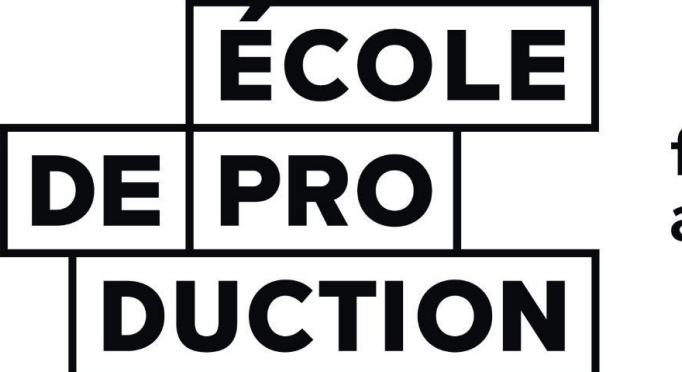

faire pour apprendre

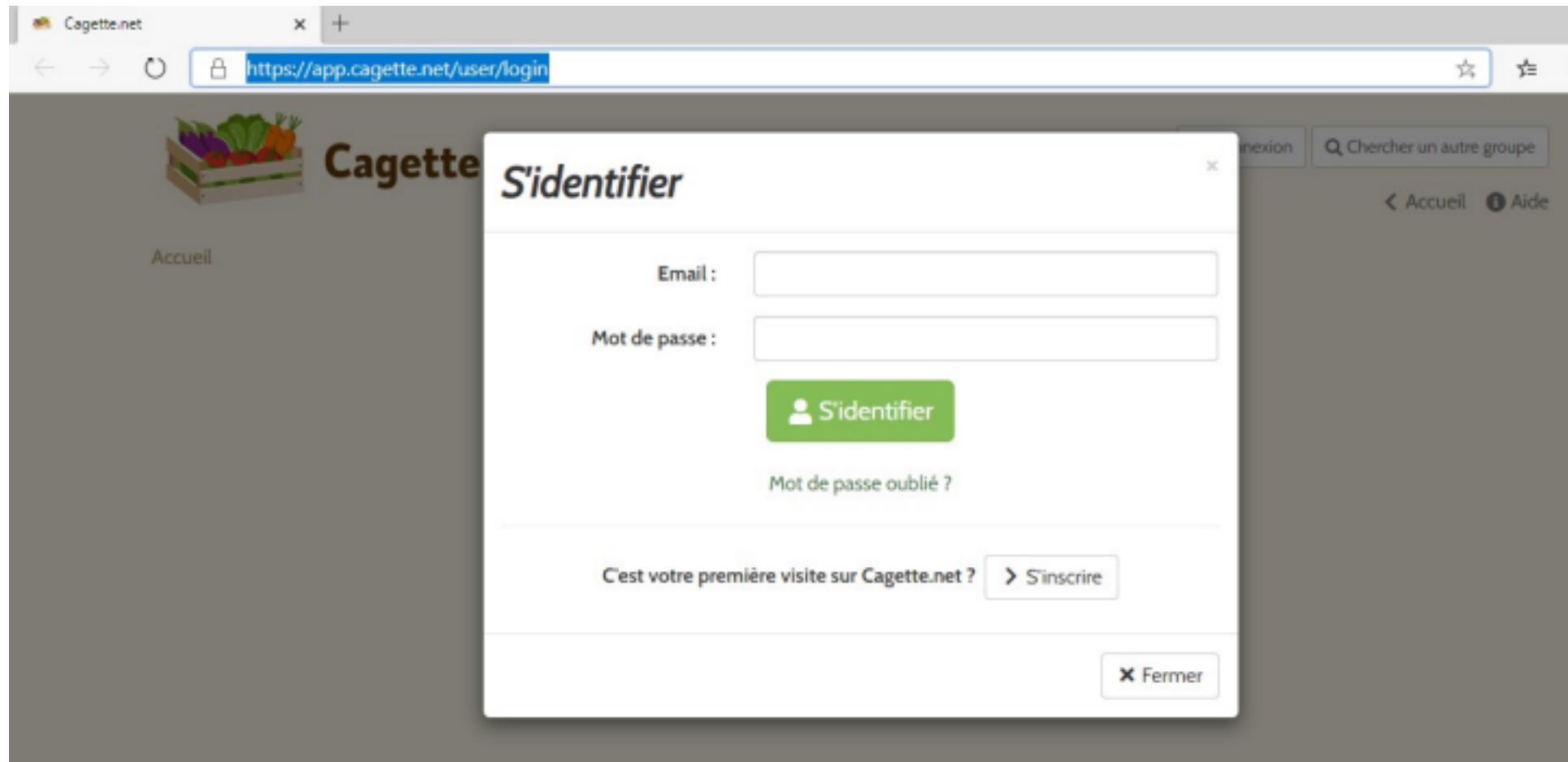

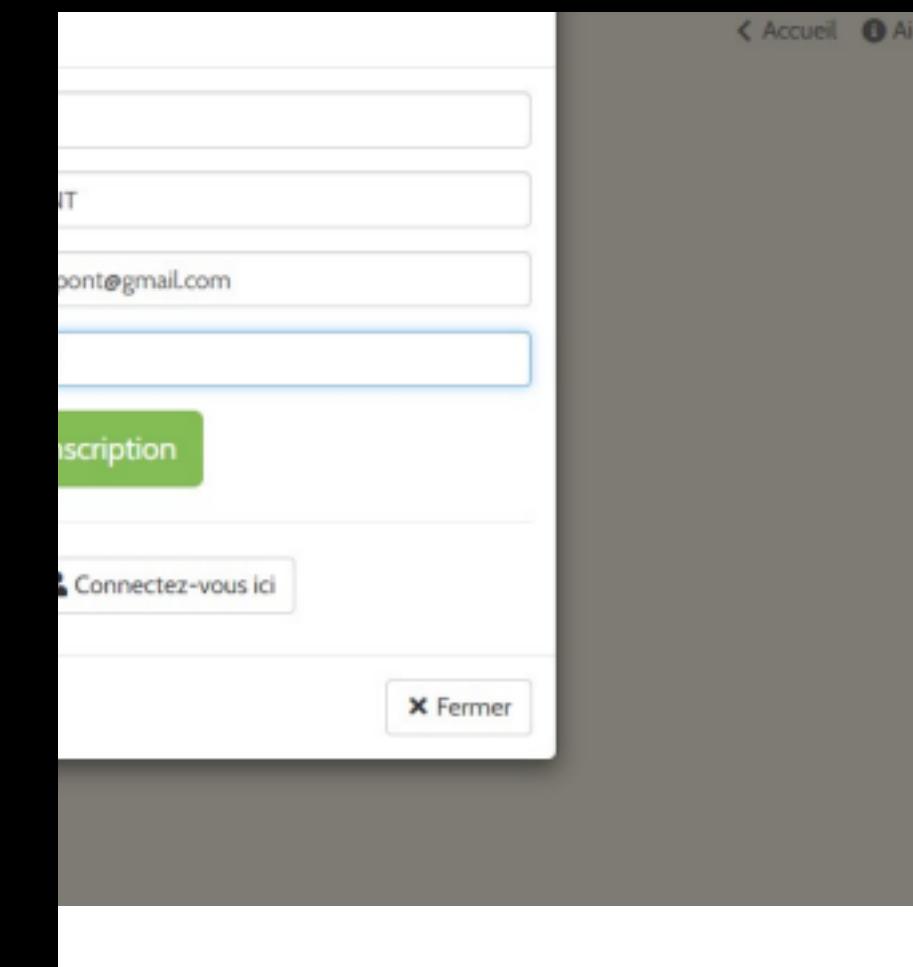

**Remplir le formulaire**

te.

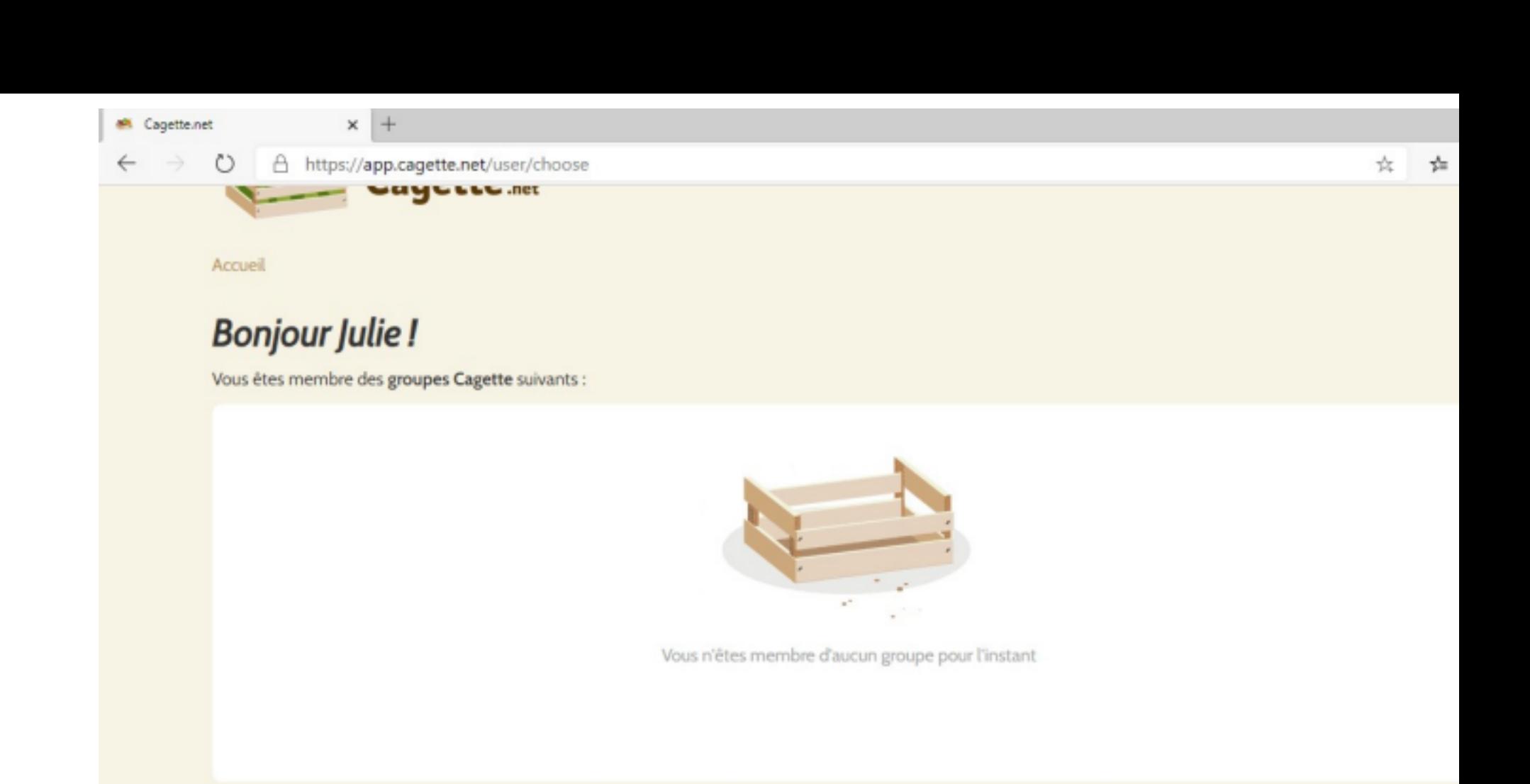

Q Trouver des groupes près de chez moi

+ Créer un groupe

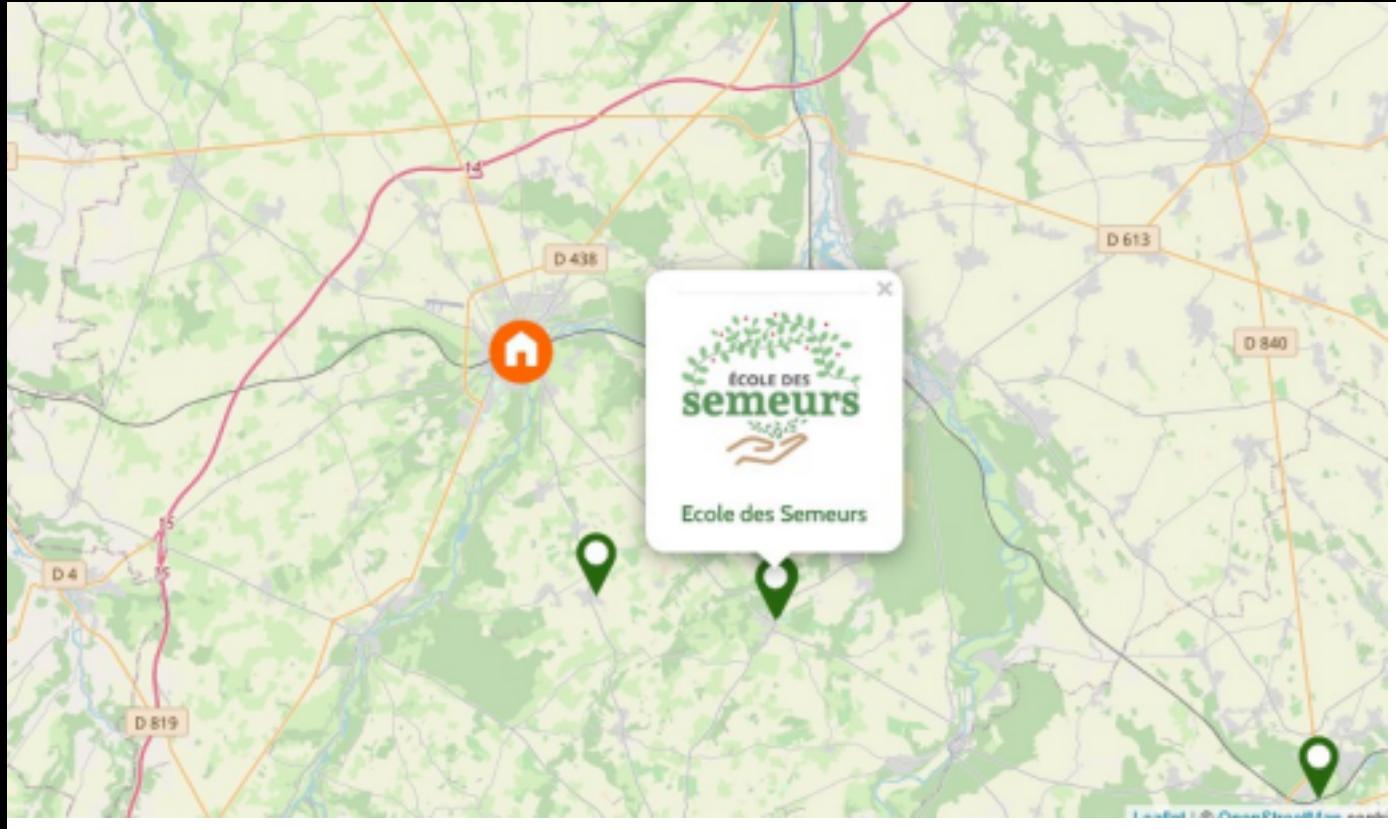

## **Entrer Bernay comme localisation**

**Cliquer sur Ecole des Semeurs**

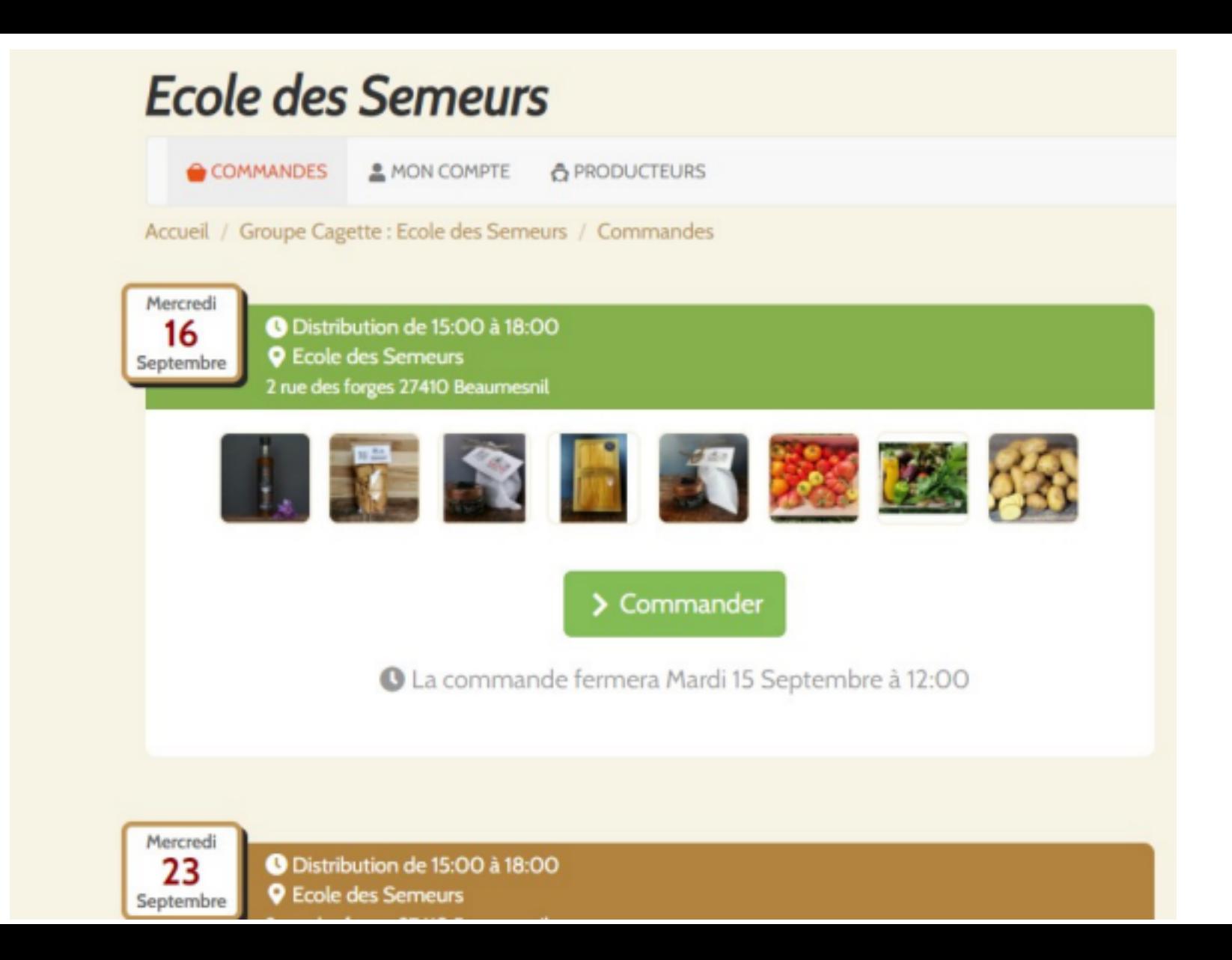

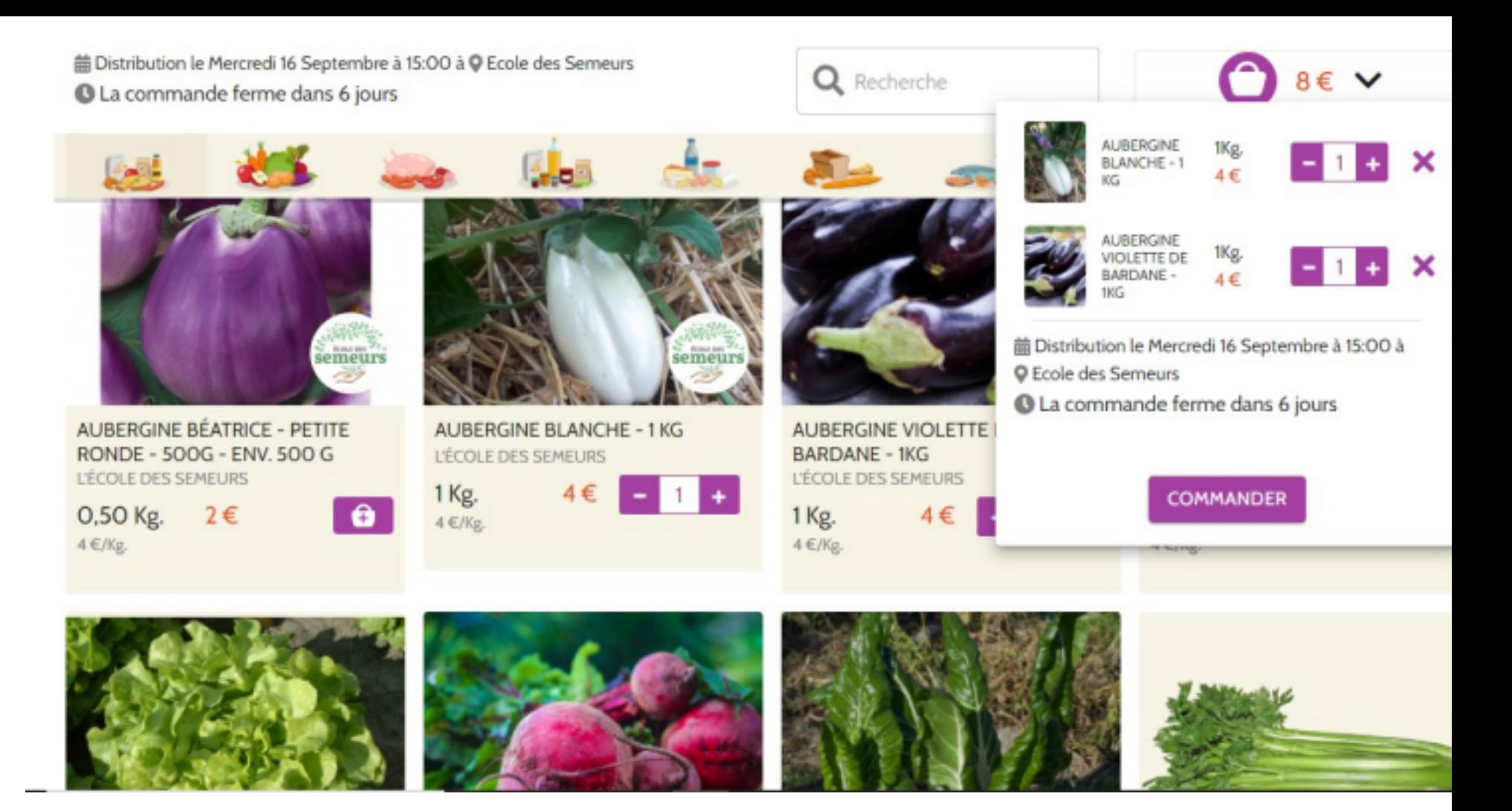

## **BON APETIT!**

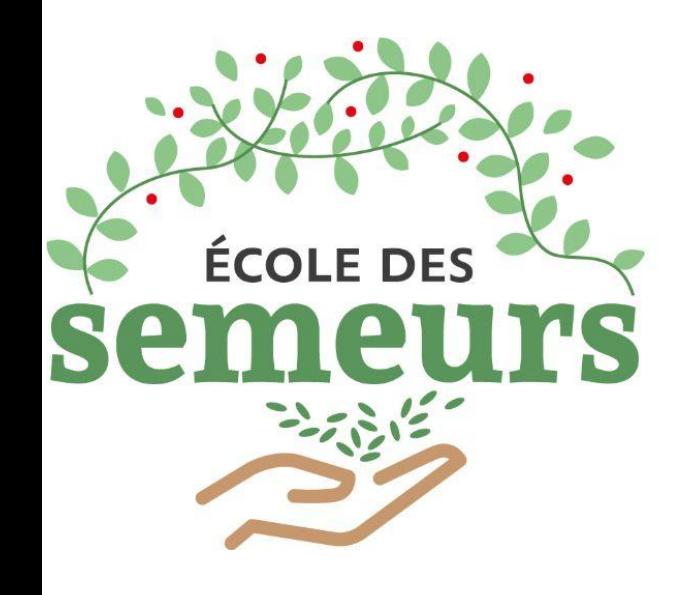

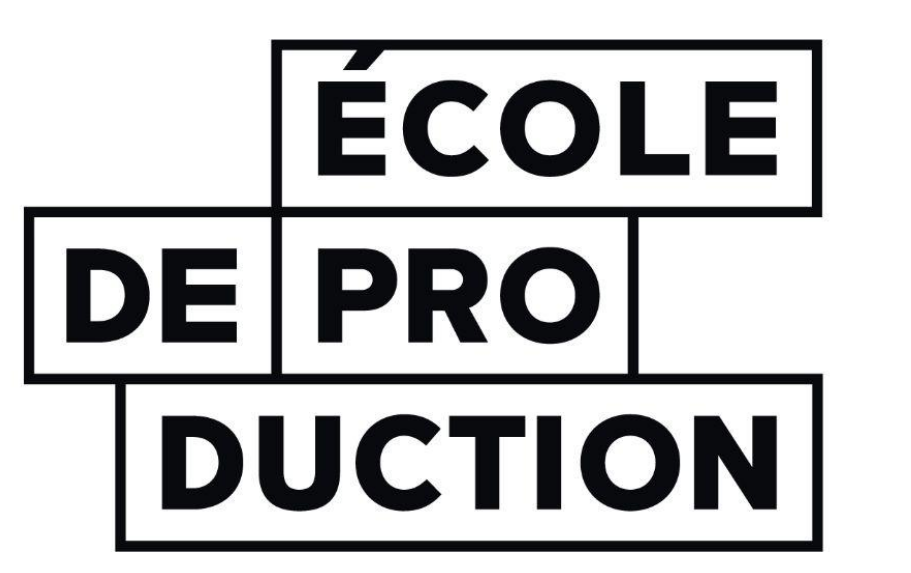

faire pour apprendre